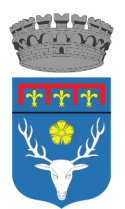

Comune di

Calderara di Reno

**Settore Finanziario** Servizio Tributi, Canoni, Riscossioni coattive, Recupero evasione fiscale

## **INFORMAZIONI PER L 'UTILIZZO DELLO STRUMENTO TARI WEB**

Da **Giugno** sarà disponibile sul sito del Comune di Calderara di Reno lo strumento TARI WEB per orientare e informare i cittadini sulla tassa rifiuti. In maniera semplice e intuitiva, seguendo un percorso guidato, l'utente può avere a disposizione l'F24 per il pagamento della tassa rifiuti, può iscrivere, cambiare o disdire la tassa rifiuti, può verificare ciò che ha pagato o che deve ancora versare.

## **Per accedere alla procedura è necessario essere dotato di credenziali Spid o Federa.**

Qualora il contribuente non sia in possesso delle credenziali Federa si può attivare seguendo le istruzioni al seguente indirizzo:**[http://www.comune.calderaradireno.bo.it/servizi-on-line/servizi-ad-accesso](http://www.comune.calderaradireno.bo.it/servizi-on-line/servizi-ad-accesso-con-autenticazione-federa/autenticazione-con-federa-come-fare)[con-autenticazione-federa/autenticazione-con-federa-come-fare](http://www.comune.calderaradireno.bo.it/servizi-on-line/servizi-ad-accesso-con-autenticazione-federa/autenticazione-con-federa-come-fare)**

Una volta attivate le credenziali è necessario seguire la seguente procedura:

- Entrare nella Home Page del Comune di Calderara di Reno;
- Cliccare servizi on -line;
- Cliccare su servizi ad accesso con autenticazione Federa;
- Cliccare su Tari Web;
- Cliccare su "Accedi con credenziali Federa /Spid"( Riquadro blu)
- Leggere l'informativa art 13 Regolamento UE 2016/679 (RGPD) scorrere fino a fine pagina
- Mettere la spunta nel riquadro "HO CAPITO"
- Premere sul riquadro "ACCEDI AI SERVIZI"
- Scegliere il Servizio di cui si necessita tra:
- **CONSULTAZIONE TARI (**Permette di consultare la propria situazione contributiva TARI per l'anno corrente e per cinque anni addietro e di stampare Moduli F24 precompilati )
- **DICHIARAZIONE TRIBUTI ISCRIZIONI TARI** (Modulo online per la dichiarazione di Iscrizione Tari per Persone Fisiche **)**
- **DICHIARZIONI TRIBUTI CESSAZIONI TARI** (Modulo online per la dichiarazione di cessazione del tributo Tari**)**
- **DICHIARAZIONI TRIBUTI RIDUZIONI TARI** (Modulo online per la richiesta di riduzione Tari )
- Procedere alla compilazione delle varie videate compilando i riquadri obbligatori individuati con l'asterisco (\*) premendo, al termine di ogni compilazione, il pulsante **avanti**
- Al termine della compilazione premere il tasto **conferma e avanti**
- Cliccare sul riquadro **"dichiaro che le notizie da me fornite in questo modulo rispondono a verità e sono consapevole delle conseguenze previste per chi rende dichiarazioni false" Dichiaro che, per effetto del regolamento sulla tari, presenterò gli allegati richiesti per l'agevolazione all'indirizzo comune.calderara@cert.provincia.bo.it"**
- Cliccare sul riquadro invia denuncia (la denuncia viene automaticamente inviata al protocollo per la protocollazione)
- La schermata successiva riporta un riepilogo della denuncia con il numero di protocollo e la data e permette di visionare in ogni momento lo stato di lavorazione della denuncia.

In caso di necessità per la compilazione on-line è possibile contattare il Servizio Tributi nelle giornate di Lunedì Giovedì e Sabato dalle ore 8,30 alle ore 12,30 ai seguenti recapiti telefonici 051/6461286 051/6461287 -051/6461225 051/6461224.